# DoomUl

Кудинов Денис

О чём поговорим?

#### О современном и не очень

 $\mathsf C$ 

3D rendering

SwiftUI

Doom

План встречи <sup>3</sup>

Основы рендеринга 3D

3D движок на SwiftUI

Собираем Doom под macOS

Собираем Doom под iOS

Запуск Doom на SwiftUI

План встречи <sup>4</sup>

Основы рендеринга 3D

3D движок на SwiftUI

Собираем Doom под macOS

Собираем Doom под iOS

Запуск Doom на SwiftUI

Как на экране рендерятся 2D объекты ?

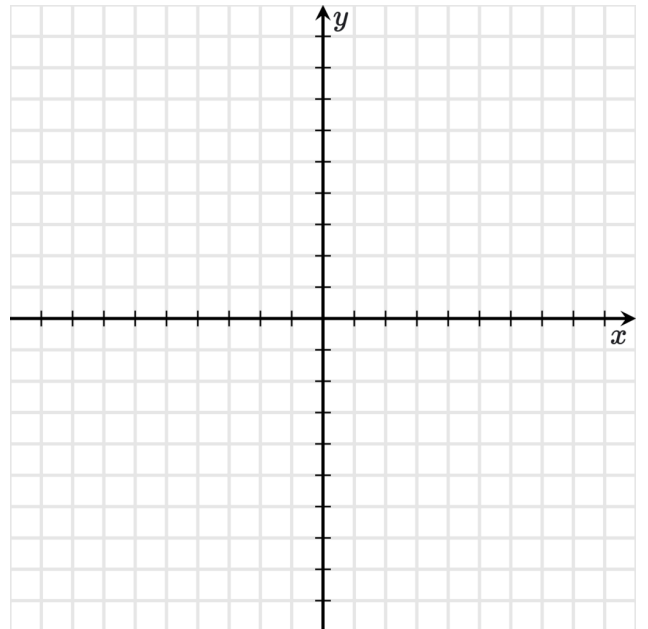

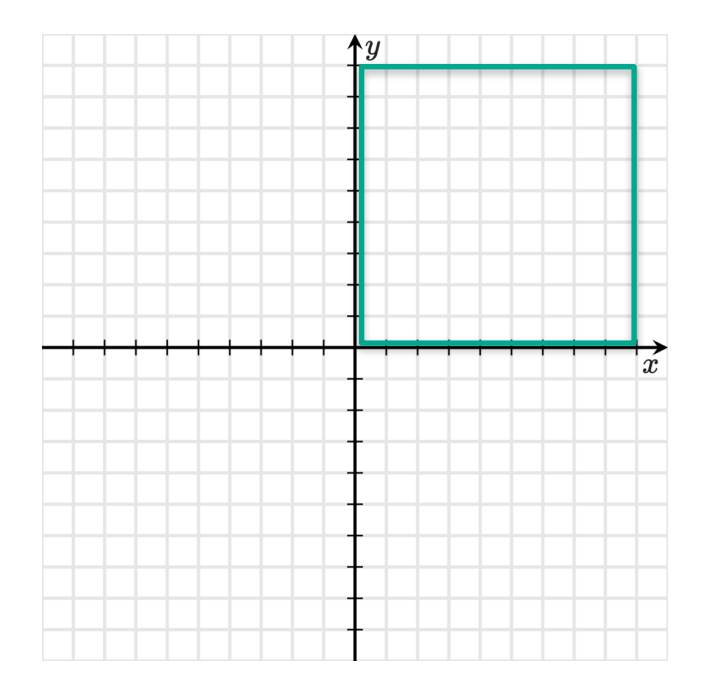

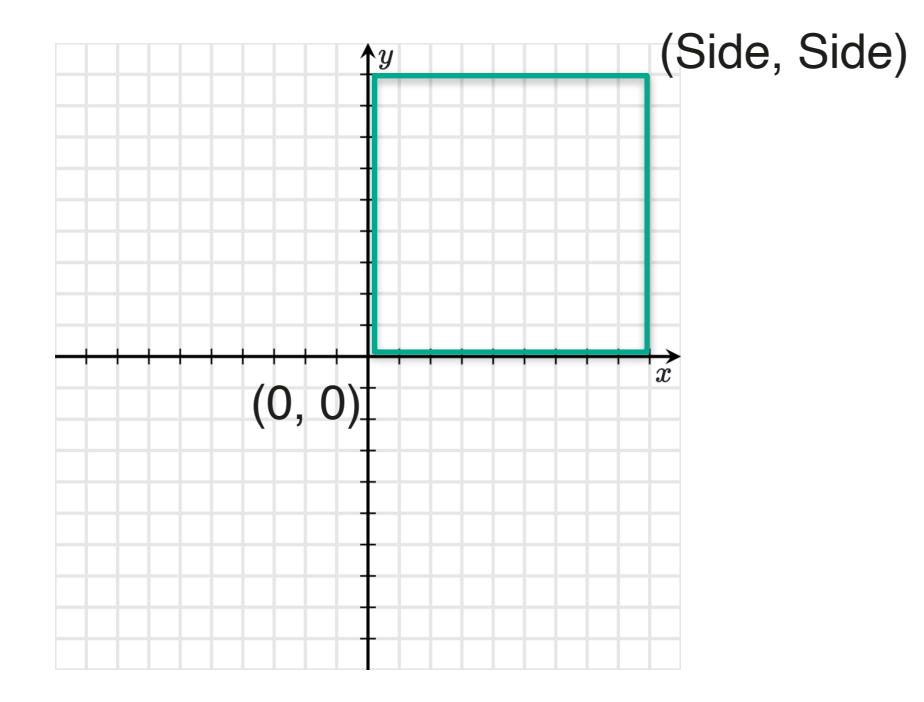

Rect( Point $(0, 0)$ , Point(side, side)  $\big)$ 

Как на экране рендерятся 3D объекты ?

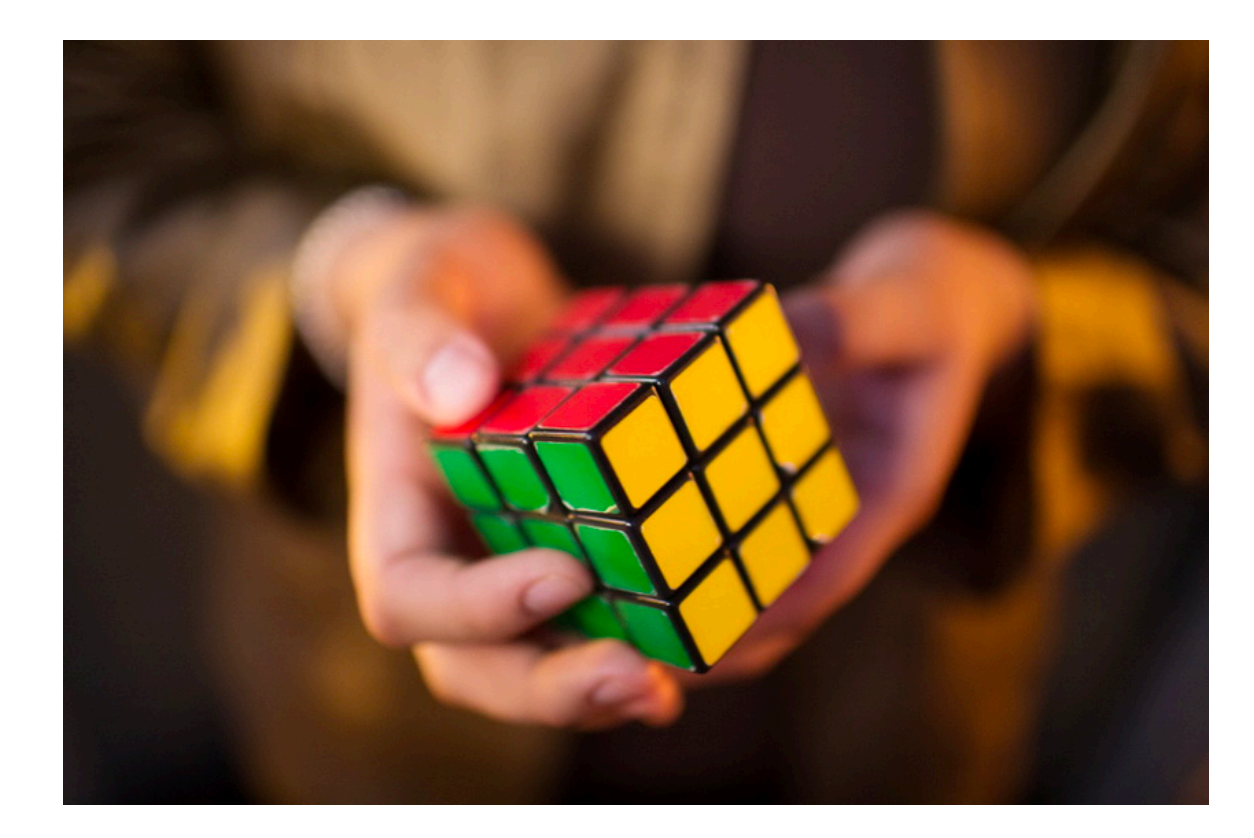

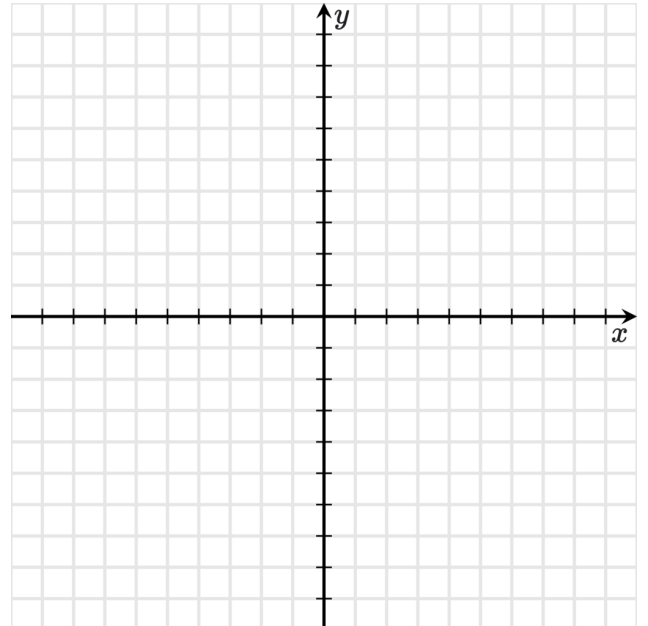

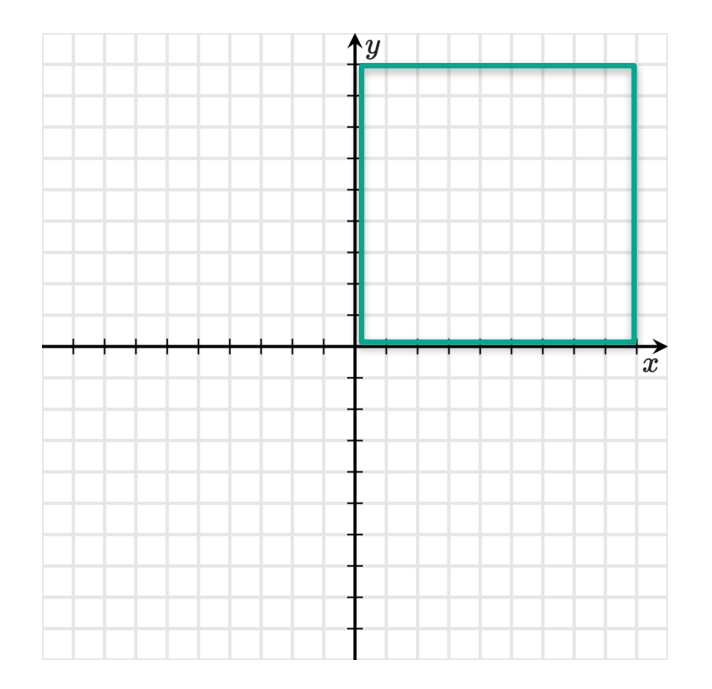

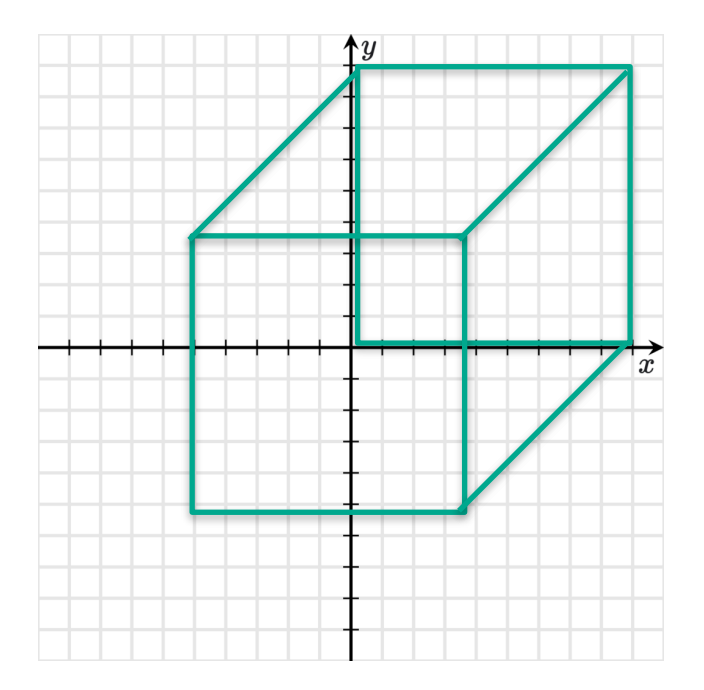

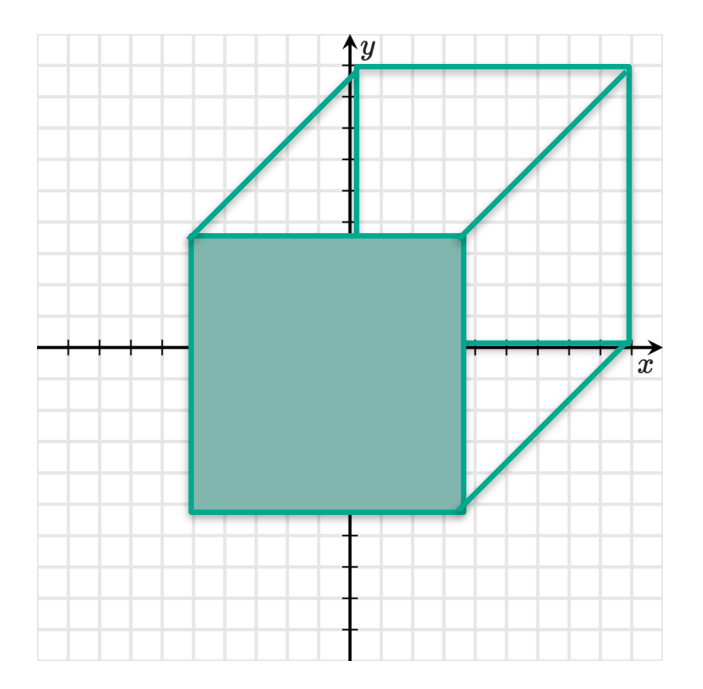

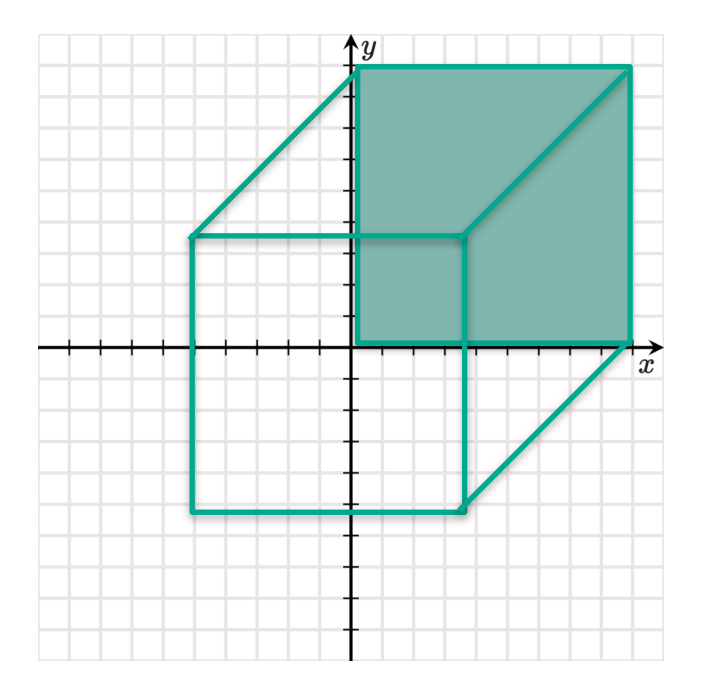

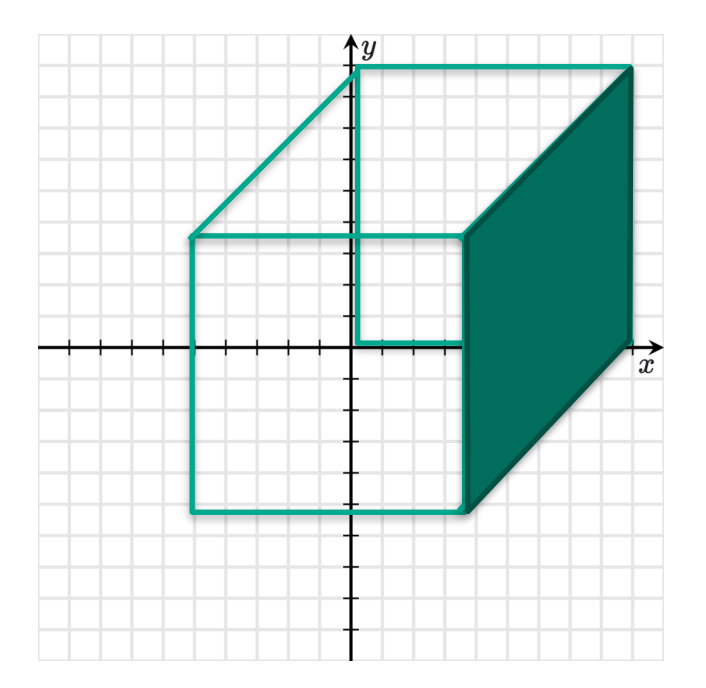

#### Нужно как-то научиться переводить точки из 3D в 2D проекции

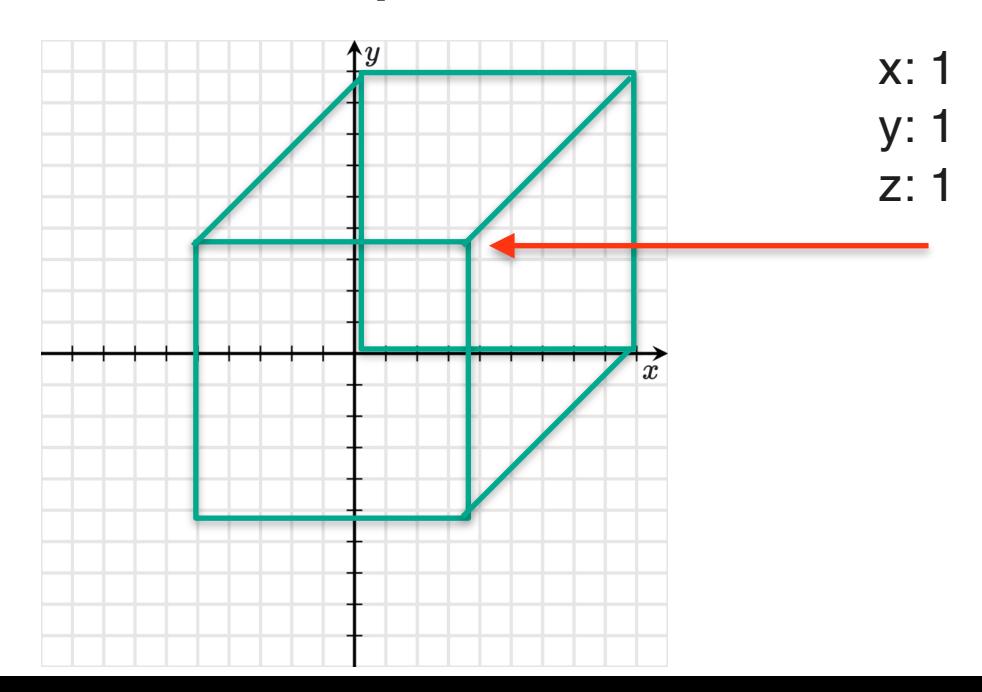

# Projection matrix

Позволяет провести математические действия для перевода из 3D в 2D

Но об этом чуть позже

Относительно легко программируется

План встречи <sup>20</sup>

Основы рендеринга 3D

3D движок на SwiftUI

Собираем Doom под macOS

Собираем Doom под iOS

Запуск Doom на SwiftUI

# Кто такой "движок"?

умеет преобразовывать  $3D \rightarrow 2D$ 

в теории умеет обрабатывать освещение, Ray tracing, ...

умеет отрисовывать картинку

умеет вращать, приближать, позиционировать элементы

#### Как будем рисовать на экране?

#### Как это обычно делают?

**OpenGL** 

**DirectX** 

Vulkan Metal

#### **SwiftUI** Canvas

Path

Перфоманс низкий, но это только POC

Можно рисовать треугольники (да и вообще произвольные формы)

SwiftUI так же работает в связке с DisplayLink

#### CADisplayLink

Помогает рисовать картинку frame by frame

Вызывает callback после отрисовки кадра

Является чем-то средним между таймером и обзёрвером vsync

Можно рисовать на экране сразу после очередного callback

#### CADisplayLink

Можно получать время между кадрами

Всегда для отрисовки лучше использовать его чем NSTimer

Можно ограничивать частоту кадров вручную

## Projection matrix

$$
\begin{bmatrix} \mathbf{d}_x \\ \mathbf{d}_y \\ \mathbf{d}_z \end{bmatrix} = \begin{bmatrix} 1 & 0 & 0 \\ 0 & \cos(\theta_x) & \sin(\theta_x) \\ 0 & -\sin(\theta_x) & \cos(\theta_x) \end{bmatrix} \begin{bmatrix} \cos(\theta_y) & 0 & -\sin(\theta_y) \\ 0 & 1 & 0 \\ \sin(\theta_y) & 0 & \cos(\theta_y) \end{bmatrix} \begin{bmatrix} \cos(\theta_z) & \sin(\theta_z) & 0 \\ -\sin(\theta_z) & \cos(\theta_z) & 0 \\ 0 & 0 & 1 \end{bmatrix} \left( \begin{bmatrix} \mathbf{a}_x \\ \mathbf{a}_y \\ \mathbf{a}_z \end{bmatrix} - \begin{bmatrix} \mathbf{c}_x \\ \mathbf{c}_y \\ \mathbf{c}_z \end{bmatrix} \right)
$$

## Projection matrix

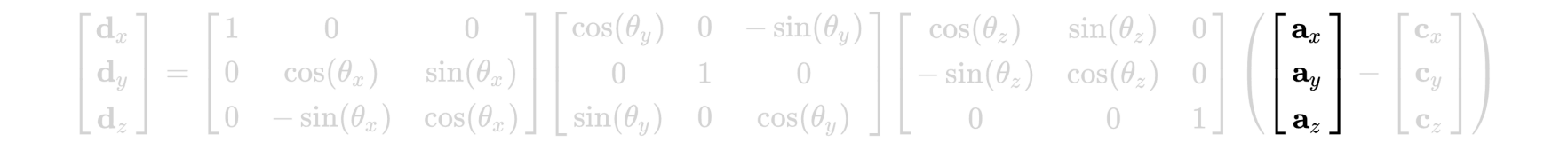

#### Вектор а — позиция проецируемой точки

### Projection matrix

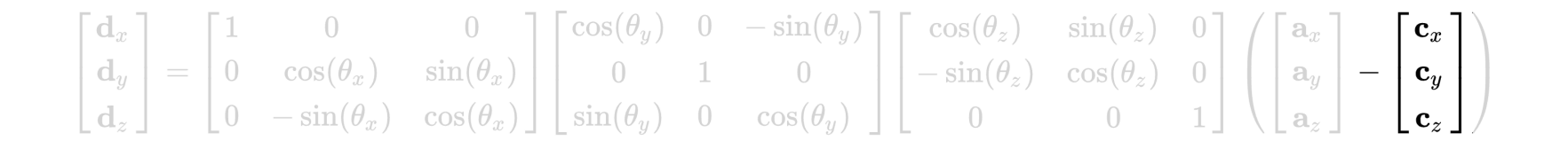

Вектор с — позиция камеры

# Projection matrix

$$
\begin{bmatrix} \mathrm{d}_x\\ \mathrm{d}_y\\ \mathrm{d}_z \end{bmatrix}=\begin{bmatrix} 1 & 0 & 0\\ 0 & \cos(\theta_x) & \sin(\theta_x)\\ 0 & -\sin(\theta_x) & \cos(\theta_x) \end{bmatrix}\begin{bmatrix} \cos(\theta_y) & 0 & -\sin(\theta_y)\\ 0 & 1 & 0\\ -\sin(\theta_y) & 0 & \cos(\theta_y) \end{bmatrix}\begin{bmatrix} \cos(\theta_z) & \sin(\theta_z) & 0\\ -\sin(\theta_z) & \cos(\theta_z) & 0\\ 0 & 0 & 1 \end{bmatrix}\begin{bmatrix} \mathrm{a}_x\\ \mathrm{a}_y\\ \mathrm{a}_z \end{bmatrix}-\begin{bmatrix} \mathrm{c}_x\\ \mathrm{c}_y\\ \mathrm{c}_z \end{bmatrix}\end{bmatrix}
$$

 $\theta$  — ориентация камеры

# Projection matrix

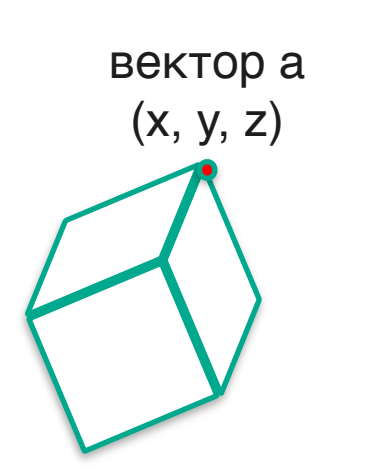

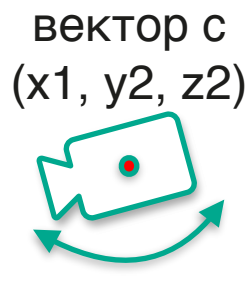

Ориентация камеры

```
 var result = …
  for i in 0..< result.size.rows {
for j in 0..<result.size.columns {
for n in 0..<lhs.size.columns {
             result[i][j] += lhs[i][n] * rhs[n][j]
}
      }
   }
   return result
```
#### Движок "на минималках"

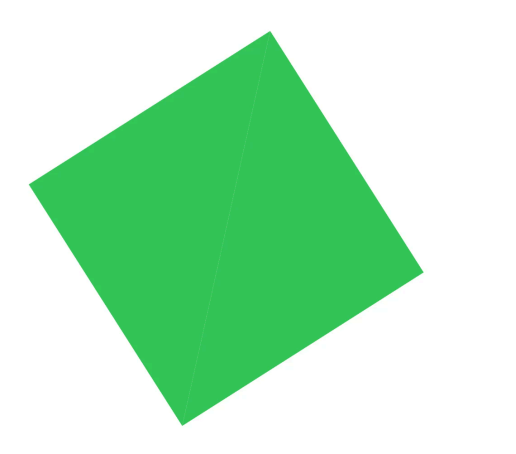

План встречи 35

Основы рендеринга 3D

3D движок на SwiftUI

Собираем Doom под macOS

Собираем Doom под iOS

Запуск Doom на SwiftUI

# Немного про Doom

Игра вышла в 1993 году (30 лет назад)

Написана на C

<sup>\*</sup>Компилируется на чём угодно
#### Факты про исходники

100% C

Доступны на Github

Были опубликованы в 1997 году

Только для Linux (урезанная версия ресурсов)

#### Варианты сорцов

Оригинал на Github [https://github.com/id-Software/](https://github.com/id-Software/DOOM) [DOOM](https://github.com/id-Software/DOOM)

Вариации портов дума под другие платформы

ChocolateDoom

Все варианты кроме оригинала — не спортивно

# Собираем под macOS

# Собираем под macOS

Открываем .xcodeproj

Нажимаем cmd+b

# Собираем<br>под macOS

Открываем .xcodeproj

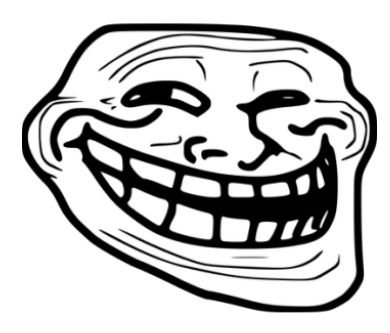

Нажимаем cmd+b

# Собираем под macOS

#### Makefile / make

Makefile — файл с инструкциями о том как собирать

make - утилита, которая запускает инструкции

 $$(0)/limuxx$ doom:  $$ (0BJS) $ (0) / i$  main.o  $$(CC) $(CFLAGS) $ (LDFLAGS) $ (0BJS) $ (0)/i_main.o \setminus$  $-0$  \$ $(0)/$ linuxxdoom \$ $(LIBS)$ 

$$
$(0)/\%.o: %c$(CC) $(CELAGS) -c $< -0 $(
$$

# Собираем под macOS

Запускаем make

Ищем makefile **Multiple State State Multiple Multiple State State State Multiple Multiple State State State State State State State State State State State State State State State State State State State State State State** бинарник

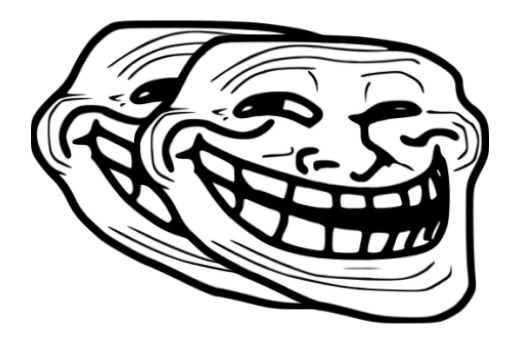

#### Запускаем make

# Запускаем make

 $$$  make  $\lceil 11:32:40 \rceil$ gcc -g -Wall -DNORMALUNIX -DLINUX -c doomstat.c -o linux/doomstat.o In file included from doomstat.c:31: In file included from /doomstat.h:33: In file included from ./doomdata.h:28: ./doomtype.h:42:10: fatal error: 'values.h' file not found  $\#$ include <values.h> ANNNNNNNNN

1 error generated. make: \*\*\* [linux/doomstat.o] Error 1

// Predefined with some OS. #ifdef LINUX #include <values.h> #else #define MAXCHAR ((char)0x7f) #define MAXSHORT ((short)0x7fff)

// Max pos 32-bit int. #define MAXINT ((int)0x7fffffff) #define MAXLONG ((long)0x7fffffff) #define MINCHAR ((char)0x80) #define MINSHORT ((short)0x8000)

#### // Predefined with some OS. #ifdef LINUX

#include <values.h> #define MAXCHAR ((char)0x7f) #define MAXSHORT ((short)0x7fff)

// Max pos 32-bit int. #define MAXINT ((int)0x7fffffff) #define MAXLONG ((long)0x7fffffff) #define MINCHAR ((char)0x80) #define MINSHORT ((short)0x8000)

#### // Predefined with some OS. #ifdef LINUX #include <values.h> #define MAXCHAR ((char)0x7f) #define MAXSHORT ((short)0x7fff)

// Max pos 32-bit int. #define MAXINT ((int)0x7fffffff) #define MAXLONG ((long)0x7fffffff) #define MINCHAR ((char)0x80) #define MINSHORT ((short)0x8000)

// Predefined with some OS. #ifdef LINUX #include <values.h> #define MAXCHAR ((char)0x7f) #define MAXSHORT ((short)0x7fff)

// Max pos 32-bit int. #define MAXINT ((int)0x7fffffff) #define MAXLONG ((long)0x7fffffff) #define MINCHAR ((char)0x80) #define MINSHORT ((short)0x8000)

Кастомный дефайн MAX\*, MIN\* Int, Char, Long, Short

values.h

Ещё и для 32-разрядных систем

#### values.h

/\* This interface is obsolete. New programs should use <limits.h> and/or <float.h> instead of <values.h>. \*/

#### MAXINT, …

В macOS нет values.h

В его новых версиях (limits.h/ floats.h) нет таких дефайнов

// Predefined with some OS. #ifdef LINUX #include <values.h> #define MAXCHAR ((char)0x7f) #define MAXSHORT ((short)0x7fff)

// Max pos 32-bit int. #define MAXINT ((int)0x7fffffff) #define MAXLONG ((long)0x7fffffff) #define MINCHAR ((char)0x80) #define MINSHORT ((short)0x8000)

#### Запускаем make

gcc -g -Wall -DNORMALUNIX -DLINUX -c i\_sound.c -o linux/i\_sound.o i sound.c:45:10: fatal error: 'linux/soundcard.h' file not found #include <linux/soundcard.h>

^~~~~~~~~~~~~~~~~~~

1 error generated.

#### //#include <linux/soundcard.h>

#### Запускаем make

gcc -g -Wall -DNORMALUNIX -DLINUX -c i\_video.c -o linux/i\_video.o i\_video.c:32:10: fatal error: 'X11/Xlib.h' file not found #include <X11/Xlib.h>

 $\Lambda$ ~~~~~~~~~~~

1 error generated.

#### X11

X Window System Оконная система Работает на UNIX-подобных системах

Позволяет создавать окна для macOS не исключение отрисовки GUI

#### Устанавливаем Х11

https://support.apple.com/kb/DL641

<sup>\$</sup> In -s /opt/X11/include/X11 /usr/local/include/X11

#### Запускаем make

m\_misc.c:257:48: error: initializer element is not a compile-time constant {"sndserver", (int \*) &sndserver\_filename, (int) "sndserver"},

^~~~~~~~~~~~~~~~~

```
Game mode indeterminate.
                     Public DOOM - v1.10
V Init: allocate screens.
M_LoadDefaults: Load system defaults.
Z_Init: Init zone memory allocation daemon.
W Init: Init WADfiles.
Error: W_InitFiles: no files found
[1] 29617 segmentation fault ./linuxxdoom
```
### **WAD**

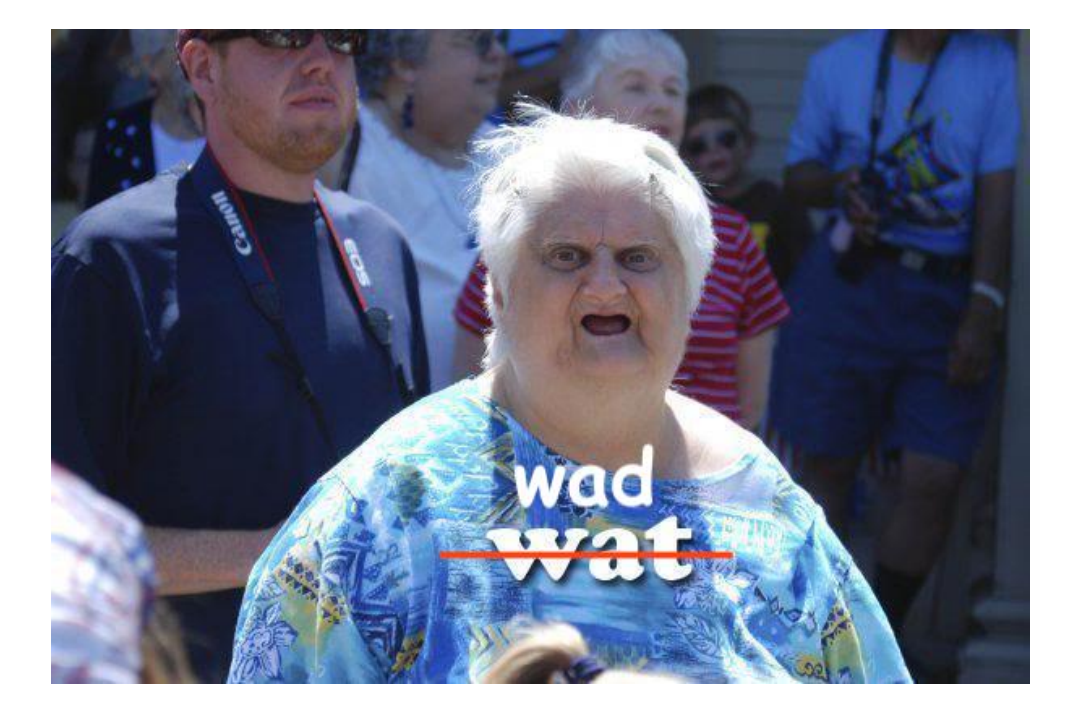

#### WAD файл

"Where's All the Data?"

Внутри wad файла всё, что связано с игрой

Содержит в себе директории и lump (куски)

Существуют версии doom1.wad, doom2.wad, ...

# WAD файл Внутренности

План карты

Звуки

Текстуры Все ресурсы в одном файле

 $\sqcup_{\Omega}$ ./linuxxdoom DOOM Shareware Startup v1.10 V\_Init: allocate screens. M\_LoadDefaults: Load system defaults. Z\_Init: Init zone memory allocation daemon. W Init: Init WADfiles. adding ./doom1.wad =========================================================================== Shareware! =========================================================================== M Init: Init miscellaneous info.

R\_Init: Init DOOM refresh daemon - [.[1] 31347 segmentation fault ./linuxxdoom

# Debug

Искать по вхождениям последних логов

???

Подключиться дебаггером

Позволяет дебажить приложение

Позволяет ставить точки останова

Знаком iOS разработчикам

Отслеживание значений локальных переменных

Создать Target (какой бинарь будем дебажить?)

Запустить процесс

Поставить точки останова

 $L_{\odot}$  lldb (lldb) target create linuxxdoom

(lldb) run Process 31375 launched: 'DOOM/linuxdoom-1.10/linux/linuxxdoom' (arm64)

```
M_Init: Init miscellaneous info.
Process 31375 stopped
* thread #1, queue = 'com.apple.main-thread', stop reason = EXC_BAD_ACCESS (code=1, 
address=0x16fe104c8)
    frame #0: 0x0000000100036650 linuxxdoom`R_InitTextures at r_data.c:542:21
    539 {
    540 patch->originx = SHORT(mpatch->originx);
    541 patch->originy = SHORT(mpatch->originy);
-> 542    patch->patch = patchlookup[SHORT(mpatch->patch)];
   543 if (patch->patch == -1)
    544 {
    545 I_Error ("R_InitTextures: Missing patch in texture %s",
Target 0: (linuxxdoom) stopped.
```
#### M\_Init: Init miscellaneous info.

Process 31375 stopped \* thread #1, queue = 'com.apple.main-thread', stop reason = EXC\_BAD\_ACCESS (code=1, address=0x16fe104c8) frame #0: 0x0000000100036650 linuxxdoom`R\_InitTextures at r\_data.c:542:21 539 { 540 patch->originx = SHORT(mpatch->originx); 541 patch->originy = SHORT(mpatch->originy); -> 542 patch->patch = <u>patchlookup</u>[SHORT(mpatch->patch)]; 543 if (patch->patch  $== -1$ ) 544 { 545 I\_Error ("R\_InitTextures: Missing patch in texture %s", Target 0: (linuxxdoom) stopped.
## LLDB

#### M\_Init: Init miscellaneous info.

Process 31375 stopped

\* thread #1, queue = 'com.apple.main-thread', stop reason = EXC\_BAD\_ACCESS (code=1, address=0x16fe104c8)

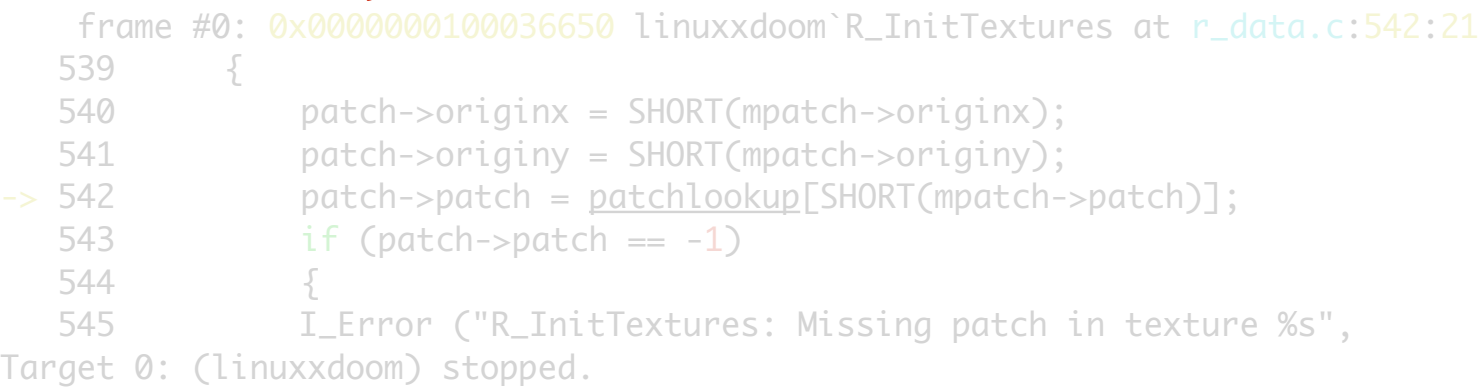

## LLDB

```
M Init: Init miscellaneous info.
Process 31375 stopped
* thread #1, queue = 'com.apple.main-thread', stop reason = EXC_BAD_ACCESS (code=1, 
address=0x16fe104c8)
    frame #0: 0x0000000100036650 linuxxdoom`R_InitTextures at r_data.c:542:21
    539 {
    540 patch->originx = SHORT(mpatch->originx);
    541 patch->originy = SHORT(mpatch->originy);
-> 542    patch->patch = patchlookup[SHORT(mpatch->patch)];
   543 if (patch->patch == -1)
    544 {
    545 I_Error ("R_InitTextures: Missing patch in texture %s",
```
Target 0: (linuxxdoom) stopped.

## LLDB

```
M Init: Init miscellaneous info.
Process 31375 stopped
* thread #1, queue = 'com.apple.main-thread', stop reason = EXC_BAD_ACCESS (code=1, 
address=0x16fe104c8)
    frame #0: 0x0000000100036650 linuxxdoom`R_InitTextures at r_data.c:542:21
    539 {
    540 patch->originx = SHORT(mpatch->originx);
    541 patch->originy = SHORT(mpatch->originy);
-> 542    patch->patch = patchlookup[SHORT(mpatch->patch)];
   543 if (patch->patch == -1)
   544 {
   545 I_Error ("R_InitTextures: Missing patch in texture %s",
Target 0: (linuxxdoom) stopped.
```
## Debug

Подобных проблем было довольно много

После изучения формата WAD стало понятно что проблема в размере указателей

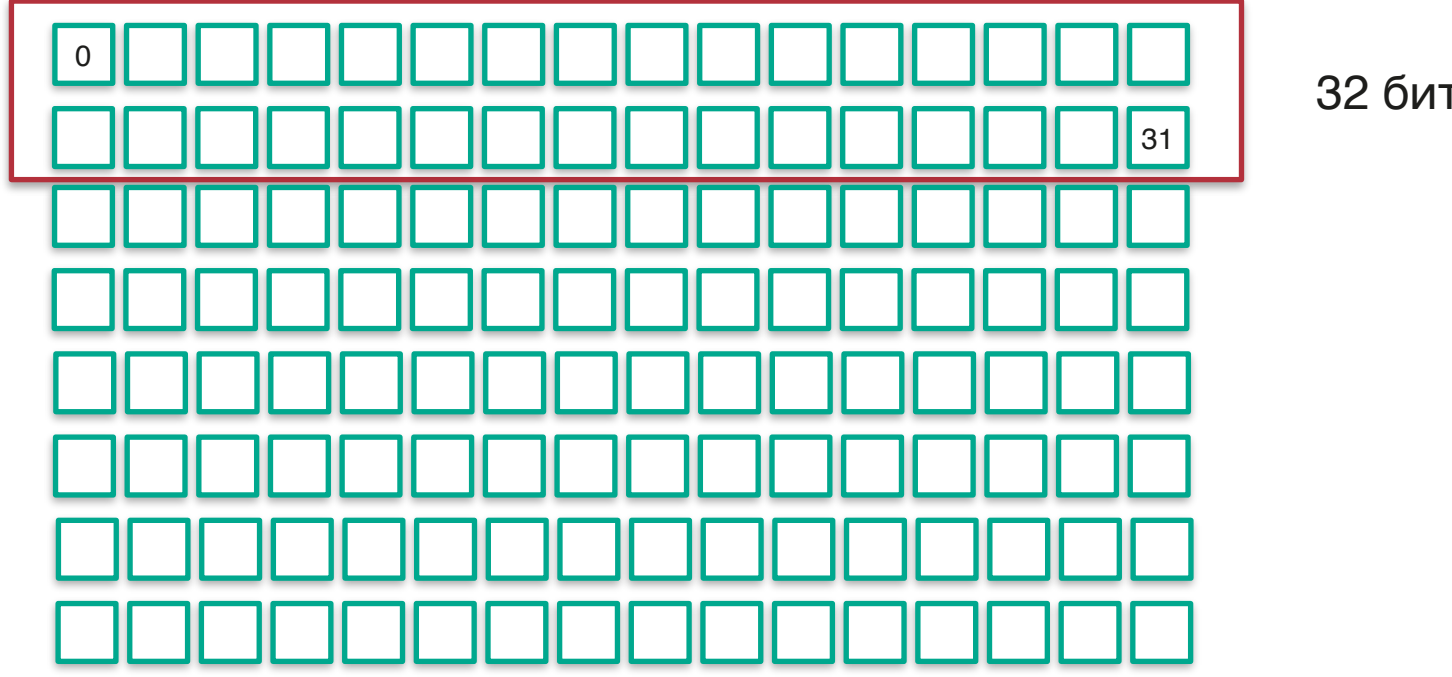

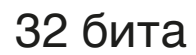

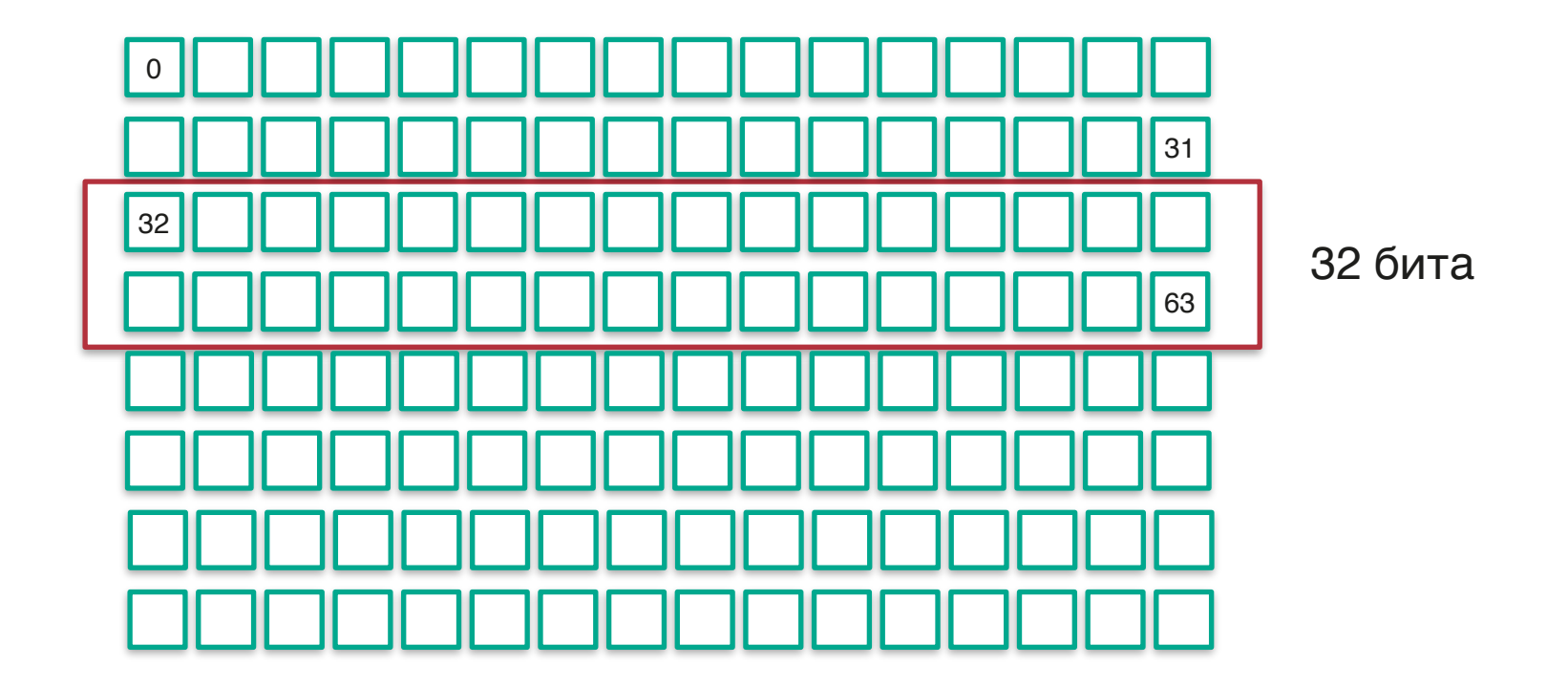

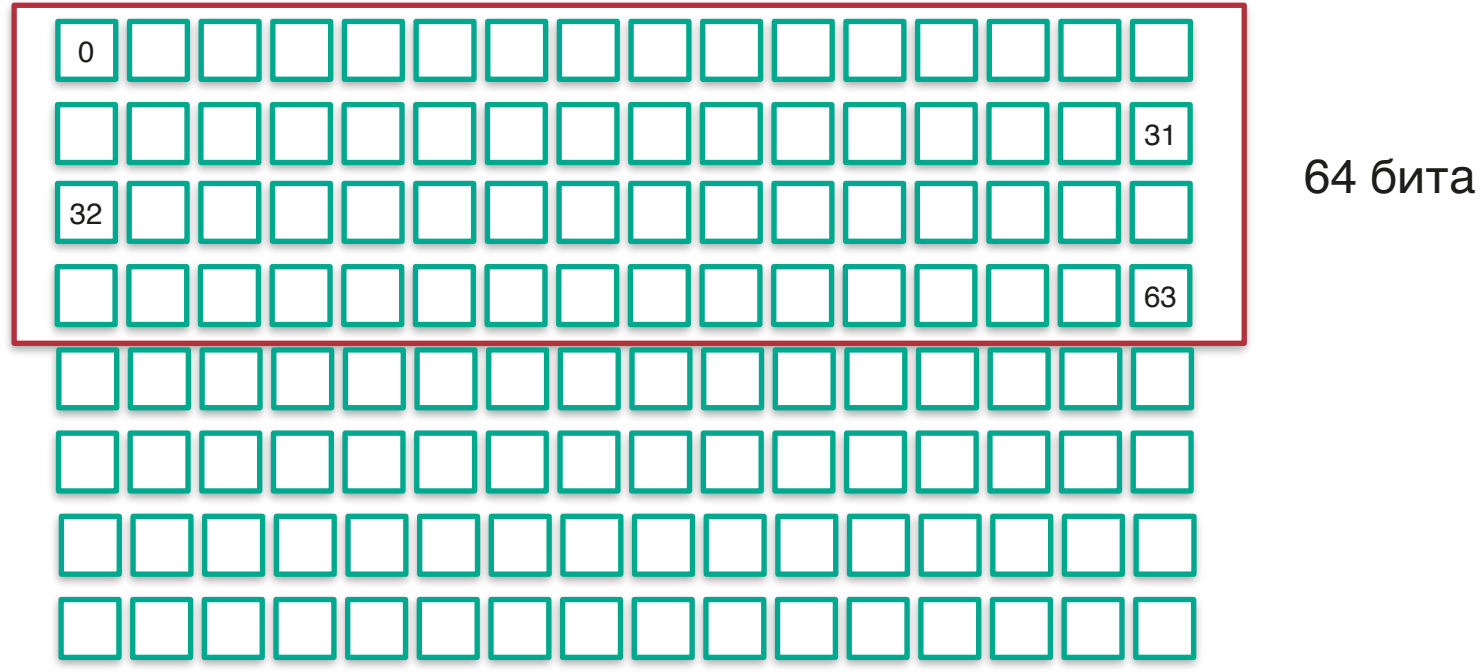

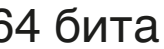

```
992 static fuck = 0;
 994 // For debugging only
995 if ( f1 - > a.x < 0 || f1 - > a.x > = f_w996 || f1 - > a.y < 0 || f1 - > a.y > = f_h997 || f1 - b.x < 0 || f1 - b.x > = f_w998 || f1 - b.y < 0 || f1 - b.y >= f_h 999 {
1000 fprintf(stderr, "fuck %d \r", fuck++);
1001 return;
1002 }
1003
```
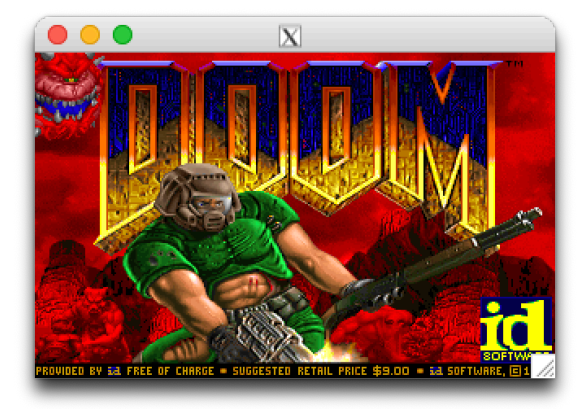

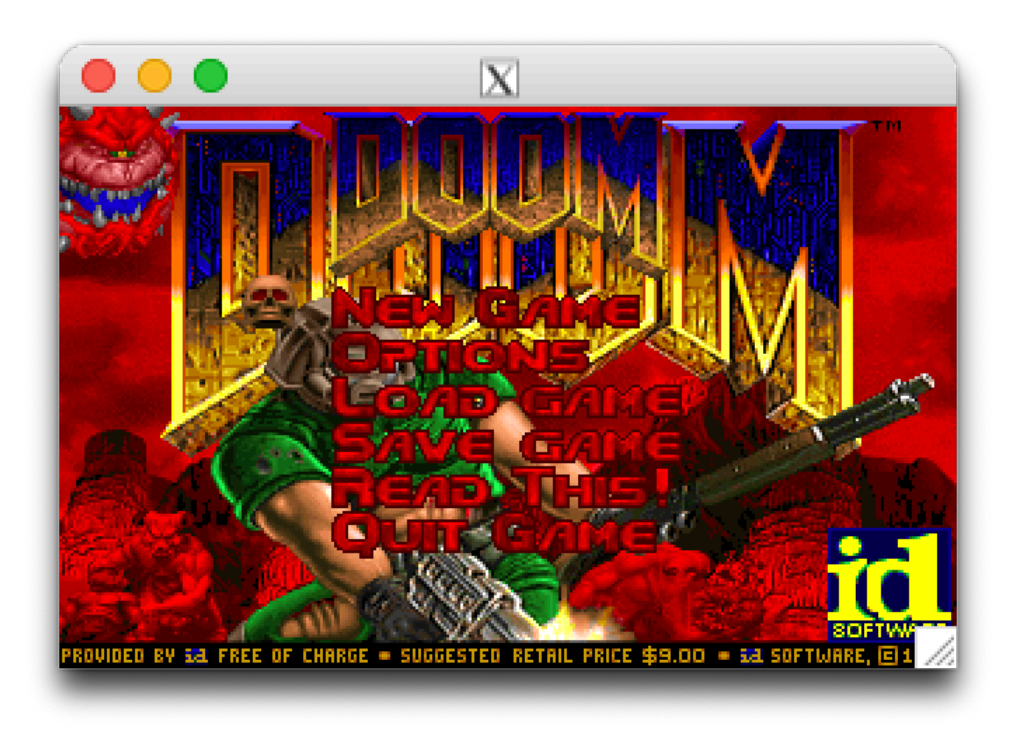

План встречи в поставление в поставке в собстановление в собстановление в собстановление в собстановление в со

Основы рендеринга 3D

3D движок на SwiftUI

Собираем Doom под macOS

Собираем Doom под iOS

Запуск Doom на SwiftUI

#### Отличия iOS от macOS

Отсутствие кнопок для управления

Отсутствует X11

Другая архитектура Портанов Но есть кое-что получше

## Разбираемся с рендерингом в Х11

## Что нужно для рендера в X11?

Формат фрейма может сильно варьироваться

Движок Doom формально "перекладывает байтики" в X11

В буфере находятся два фрейма: текущий и следующий На вход X11 нужно получить массив с числами

## Особенности рендеринга в Doom

Отрисовка в разрешении 320 x 200

Создание фрейма начинается с плана пола

Весь движок построен на концепции псевдо-3D

Стены формируются геометрически из текстур

## Пишем свой рендер для Canvas

Разбиение пикселей на цвета

Отрисовка пикселей

Избавление от буфера (второго фрейма)

### Достаём пиксели из массива для X11

```
for (size t row = 0; row < ImageHeight; ++ row) {
    for (size t col = 0; col < ImageWidth; ++col) {
        unsigned int data = image->data[row * ImageWidth + col];
         int firstPixelNum = data & 0xff;
        int secondPixelNum = data \gg 16 & 0xff;
         Pixel pixel;
         pixel.r = colors[firstPixelNum].red;
         pixel.g = colors[firstPixelNum].green;
         pixel.b = colors[firstPixelNum].blue;
        pixel.a = 255;exportPixels->pixels[row * ImageWidth + col] = pixel; }
```
## Достаём пиксели из массива для X11

```
for (size t row = 0; row < ImageHeight; ++ row) {
        for (size_t col = 0; col < ImageWidth; ++col) {
           unsigned int data = image->data[row * ImageWidth + col];
           int firstPixelNum = data & 0 \times f;
            int secondPixelNum = data >> 16 \& 0xff;
            Pixel pixel;
            pixel.r = colors[firstPixelNum].red;
            pixel.g = colors[firstPixelNum].green;
            pixel.b = colors[firstPixelNum].blue;
           pixel.a = 255;exportPixels->pixels[row * ImageWidth + col] = pixel; }
 }
```
## Достаём пиксели из массива для X11

```
for (size t row = 0; row < ImageHeight; ++ row) {
    for (size t col = 0; col < ImageWidth; ++col) {
        unsigned int data = image->data[row * ImageWidth + col];
        int firstPixelNum = data & 0 \times f:
        int secondPixelNum = data \gg 16 & 0xff;
```

```
 Pixel pixel;
 pixel.r = colors[firstPixelNum].red;
 pixel.g = colors[firstPixelNum].green;
 pixel.b = colors[firstPixelNum].blue;
pixel.a = 255;
```
}

```
exportPixels->pixels[row * ImageWidth + col] = pixel;
```
#### Что делать дальше?

Получили цвета и пиксели

Какой самый логичный способ это сделать?

Нужно их как-то отрисовать в iOS

## Конечно же через **SwiftUI**

Canvas

Можно интегрировать в циклы CADisplayLink

Позволяет рисовать любые линии, а так же кастомные Path

### В случае с самописным движком "на треугольниках"

```
 Canvas { context, size in
            for triangleIndex in triangleIndexes {
               let p1 = vertexArray[triangleIndex.0] let p2 = vertexArray[triangleIndex.1]
                let p3 = vertexArray[triangleIndex.2]
                var path = Path()
                path.move(to: CGPoint(x: Double(p1.x), y: Double(p1.y)))
                path.addLine(to: CGPoint(x: Double(p2.x), y: Double(p2.y)))
                path.addLine(to: CGPoint(x: Double(p3.x), y: Double(p3.y)))
                path.addLine(to: CGPoint(x: Double(p1.x), y: Double(p1.y)))
                context
                    .fill(path, with: .color(colorProvider.update()))
 }
 }
```

```
 Canvas { context, size in
     for triangleIndex in triangleIndexes {
        let p1 = vertexArray[triangleIndex.0] let p2 = vertexArray[triangleIndex.1]
```
**let** p3 = vertexArray[triangleIndex.2]

```
 var path = Path()
 path.move(to: CGPoint(x: Double(p1.x), y: Double(p1.y)))
 path.addLine(to: CGPoint(x: Double(p2.x), y: Double(p2.y)))
 path.addLine(to: CGPoint(x: Double(p3.x), y: Double(p3.y)))
 path.addLine(to: CGPoint(x: Double(p1.x), y: Double(p1.y)))
```

```
 context
```
}

}

.fill(path, with: .color(colorProvider.update()))

```
 Canvas { context, size in
     for triangleIndex in triangleIndexes {
        let p1 = vertexArray[triangleIndex.0] let p2 = vertexArray[triangleIndex.1]
         let p3 = vertexArray[triangleIndex.2]
```
}

```
 var path = Path()
 path.move(to: CGPoint(x: Double(p1.x), y: Double(p1.y)))
 path.addLine(to: CGPoint(x: Double(p2.x), y: Double(p2.y)))
 path.addLine(to: CGPoint(x: Double(p3.x), y: Double(p3.y)))
 path.addLine(to: CGPoint(x: Double(p1.x), y: Double(p1.y)))
```

```
 context
     .fill(path, with: .color(colorProvider.update()))
```

```
 Canvas { context, size in
     for triangleIndex in triangleIndexes {
        let p1 = vertexArray[triangleIndex.0] let p2 = vertexArray[triangleIndex.1]
         let p3 = vertexArray[triangleIndex.2]
```

```
var path = Path() path.move(to: CGPoint(x: Double(p1.x), y: Double(p1.y)))
 path.addLine(to: CGPoint(x: Double(p2.x), y: Double(p2.y)))
 path.addLine(to: CGPoint(x: Double(p3.x), y: Double(p3.y)))
 path.addLine(to: CGPoint(x: Double(p1.x), y: Double(p1.y)))
```

```
 context
```
}

}

.fill(path, with: .color(colorProvider.update()))

План встречи в этом при политических при политических при политических при политических при политических при п

Основы рендеринга 3D

3D движок на SwiftUI

Собираем Doom под macOS

Собираем Doom под iOS

Запуск Doom на SwiftUI

#### Для начала нарисуем простые пиксели

# **for** pixel **in** pixelRow { **var** squarePath = Path()

squarePath.move(to: CGPoint(x: x, y: y)) squarePath.addLine(to: CGPoint(x: x, y: y + size)) squarePath.addLine(to: CGPoint(x: x + size, y: y + size))  $squarePath.addLine(to: CGPoint(x: x + size, y: y))$  squarePath.addLine(to: CGPoint(x: x, y: y)) **let** color = UIColor(red: CGFloat(pixel.red) / 65535.0, green: CGFloat(pixel.green) / 65535.0, blue: CGFloat(pixel.blue) / 65535.0, alpha: CGFloat(pixel.alpha) / 255.0) context.fill(squarePath, with: .color(Color(uiColor: color)))

**for** pixelRow **in** pixels {

}

**for** pixelRow **in** pixels { **for** pixel **in** pixelRow { **var** squarePath = Path() squarePath.move(to: CGPoint(x: x, y: y)) squarePath.addLine(to: CGPoint(x: x, y: y + size)) squarePath.addLine(to: CGPoint(x: x + size, y: y + size)) squarePath.addLine(to: CGPoint(x: x + size, y: y)) squarePath.addLine(to: CGPoint(x: x, y: y)) **let** color = UIColor(red: CGFloat(pixel.red) / 65535.0, green: CGFloat(pixel.green) / 65535.0, blue: CGFloat(pixel.blue) / 65535.0, alpha: CGFloat(pixel.alpha) / 255.0) context.fill(squarePath, with: .color(Color(uiColor: color))) }

```
for pixelRow in pixels {
     for pixel in pixelRow {
         var squarePath = Path()
        squarePath.move(to: CGPoint(x: x, y: y))
         squarePath.addLine(to: CGPoint(x: x, y: y + size))
         squarePath.addLine(to: CGPoint(x: x + size, y: y + size))
        squarePath.addLine(to: CGPoint(x: x + size, y: y)) squarePath.addLine(to: CGPoint(x: x, y: y))
         let color = UIColor(red: CGFloat(pixel.red) / 65535.0,
                             green: CGFloat(pixel.green) / 65535.0,
                             blue: CGFloat(pixel.blue) / 65535.0,
                             alpha: CGFloat(pixel.alpha) / 255.0)
         context.fill(squarePath, with: .color(Color(uiColor: color)))
```
}

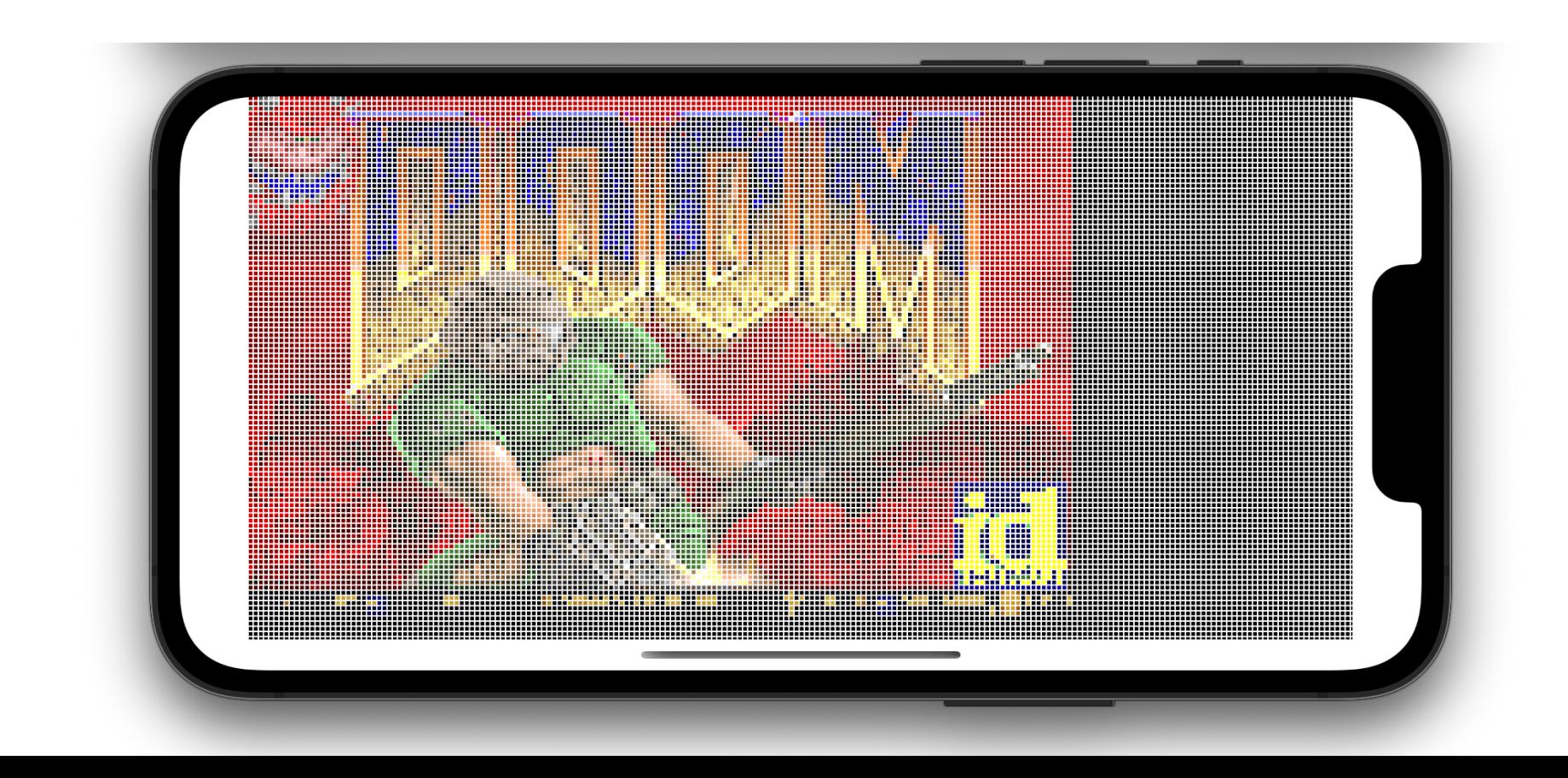

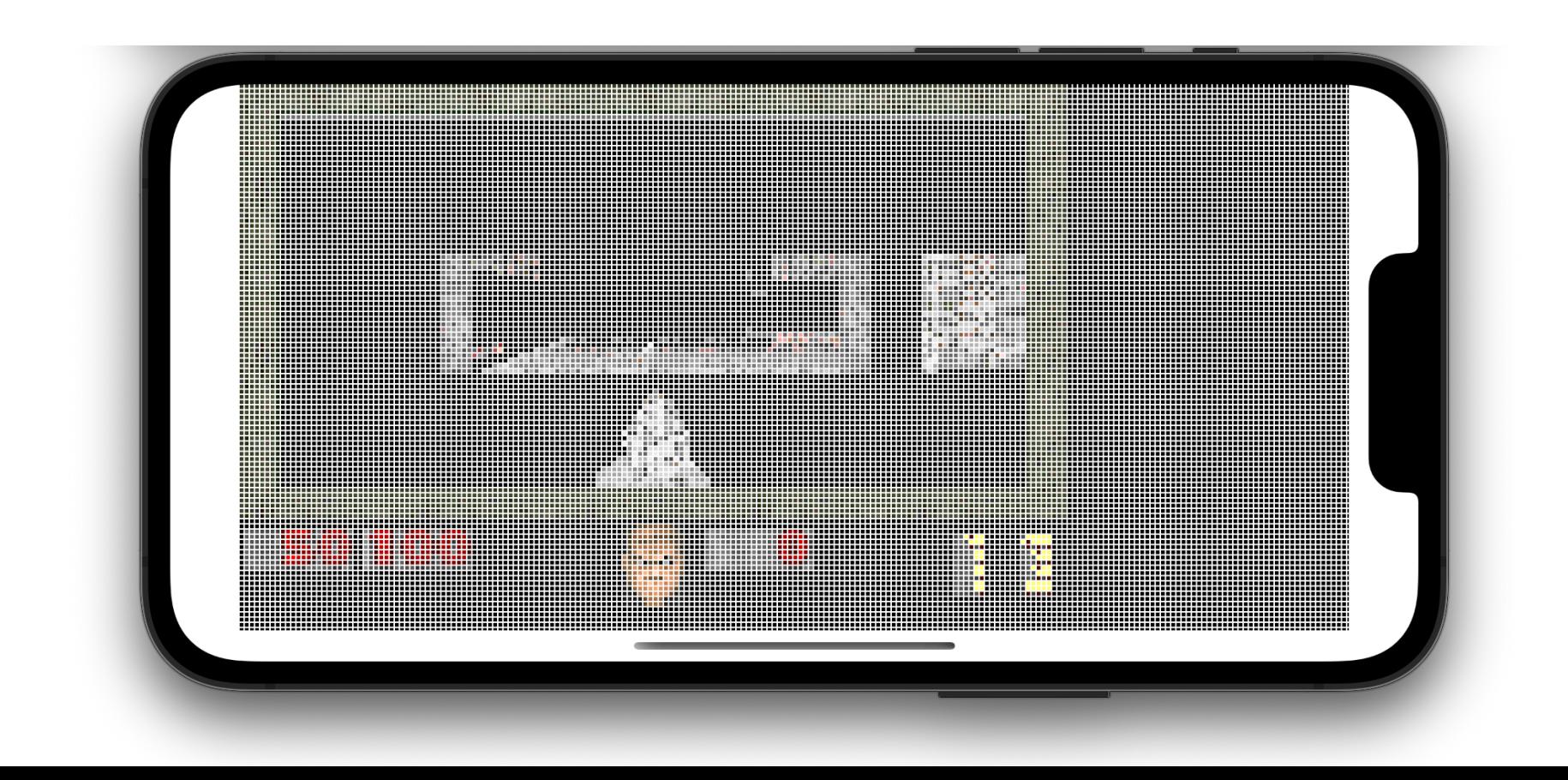

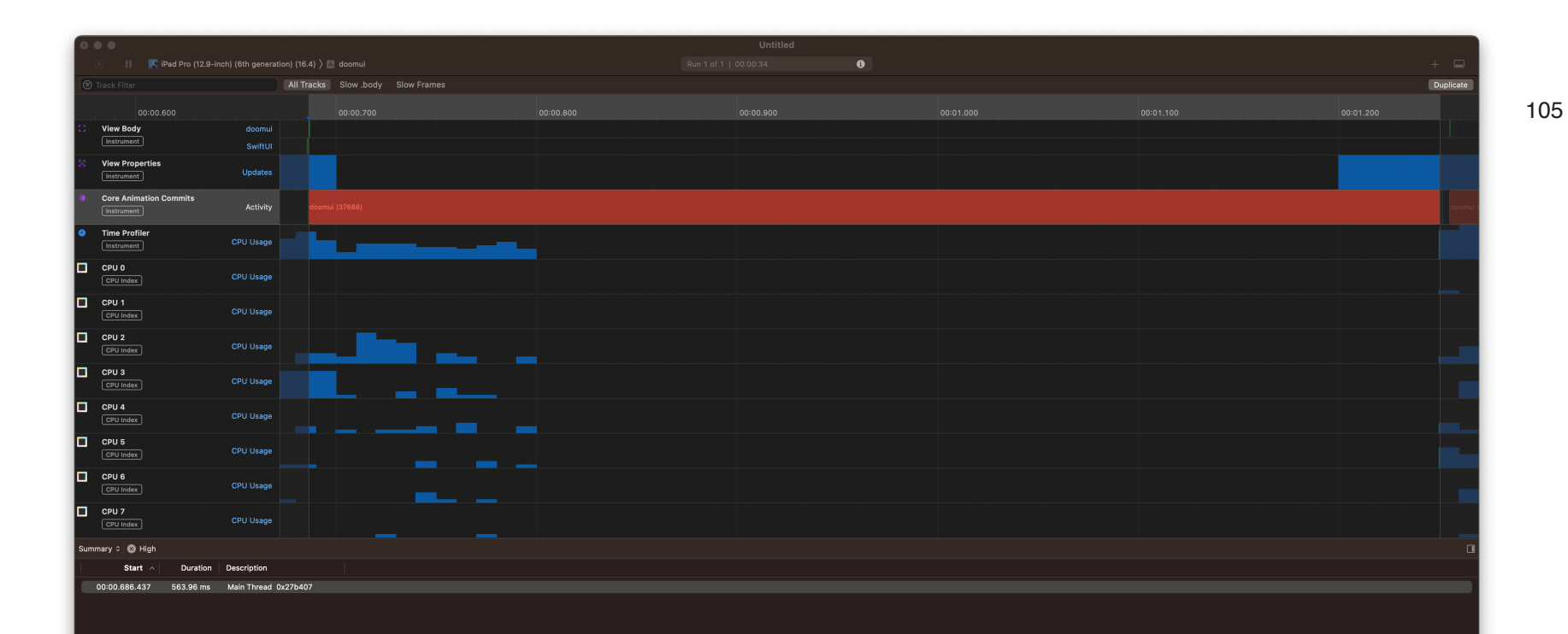

Какие-нибудь выводы?

SwiftUI не совсем готов к такому повороту

2 FPS тоже FPS

Большую часть времени отъедает отрисовка, а не **ВНУТРЕННЯЯ КУХНЯ SwiftUI** 

Можно уменьшать количество пикселей, и рисовать "через фрейм" для увеличения перформанса

## А теперь что-то поинтереснее

### **Как насчёт Toggle (UISwitch)** вместо пикселей?
## Что потребуется?

Создать W \* Н свичей

Применить к ним цвета (они же всё-таки пиксели)

Научиться их распределять по экрану

```
 VStack(spacing: 0) {
         ForEach(pixels) { pixelRow in
            HStack(space: -10) {
                ForEach(pixelRow.pixels) { pixel in
                    let color = …
                   Toggle("", isOn: $isOn)
                       .toggleStyle(SwitchToggleStyle(tint: color))
}
}
}
      }
```

```
 VStack(spacing: 0) {
          ForEach(pixels) { pixelRow in
            HStack(spacing: -10) {
                ForEach(pixelRow.pixels) { pixel in
                    let color = …
                   Toggle("", isOn: $isOn)
                        .toggleStyle(SwitchToggleStyle(tint: color))
}
}
}
      }
```

```
 VStack(spacing: 0) {
         ForEach(pixels) { pixelRow in
           HStack(space: -10) {
                ForEach(pixelRow.pixels) { pixel in
                   let color = …
                  Toggle("", isOn: $isOn)
                       .toggleStyle(SwitchToggleStyle(tint: color))
}
}
}
}
```
**let** color = Color(uiColor: UIColor(red: CGFloat(pixel.pixel.red) / 65535.0, green: CGFloat(pixel.pixel.green) / 65535.0, blue: CGFloat(pixel.pixel.blue) / 65535.0, alpha: CGFloat(pixel.pixel.alpha) / 255.0))

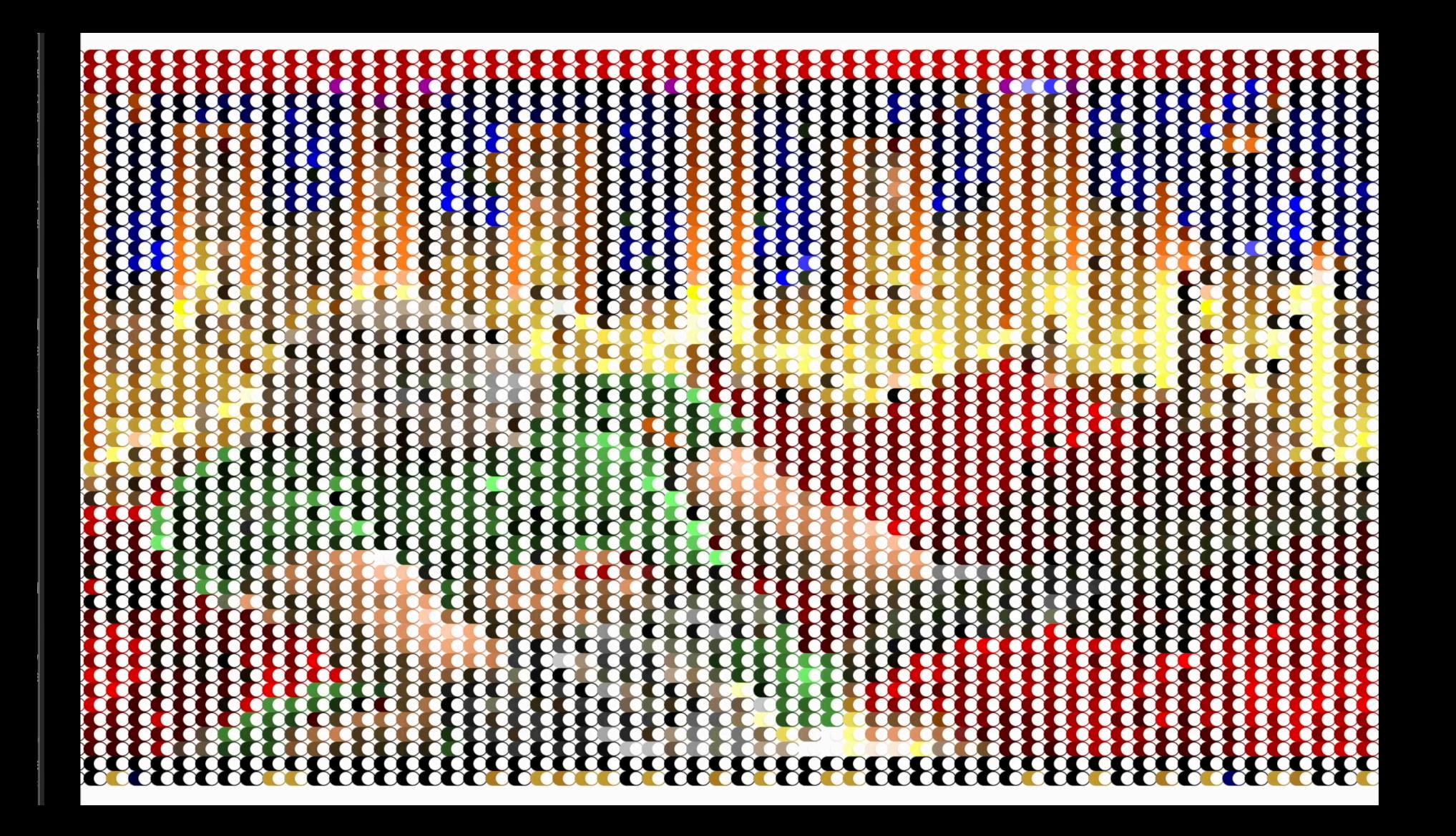

# Чего так медленно ?

### Ну, во-первых, это ещё быстро

 $00:00 / 14:17$ 

# Первый фрейм рендерится "быстро"

**DrawCallbaсk() frame # 1 Start rendering Frame rendered in: 13.919343948364258**

## Остальные значительно дольше

**DrawCallbaсk() frame # 43 Start rendering Frame rendered in: 51.26048803329468**

### Заглянем в Profiler

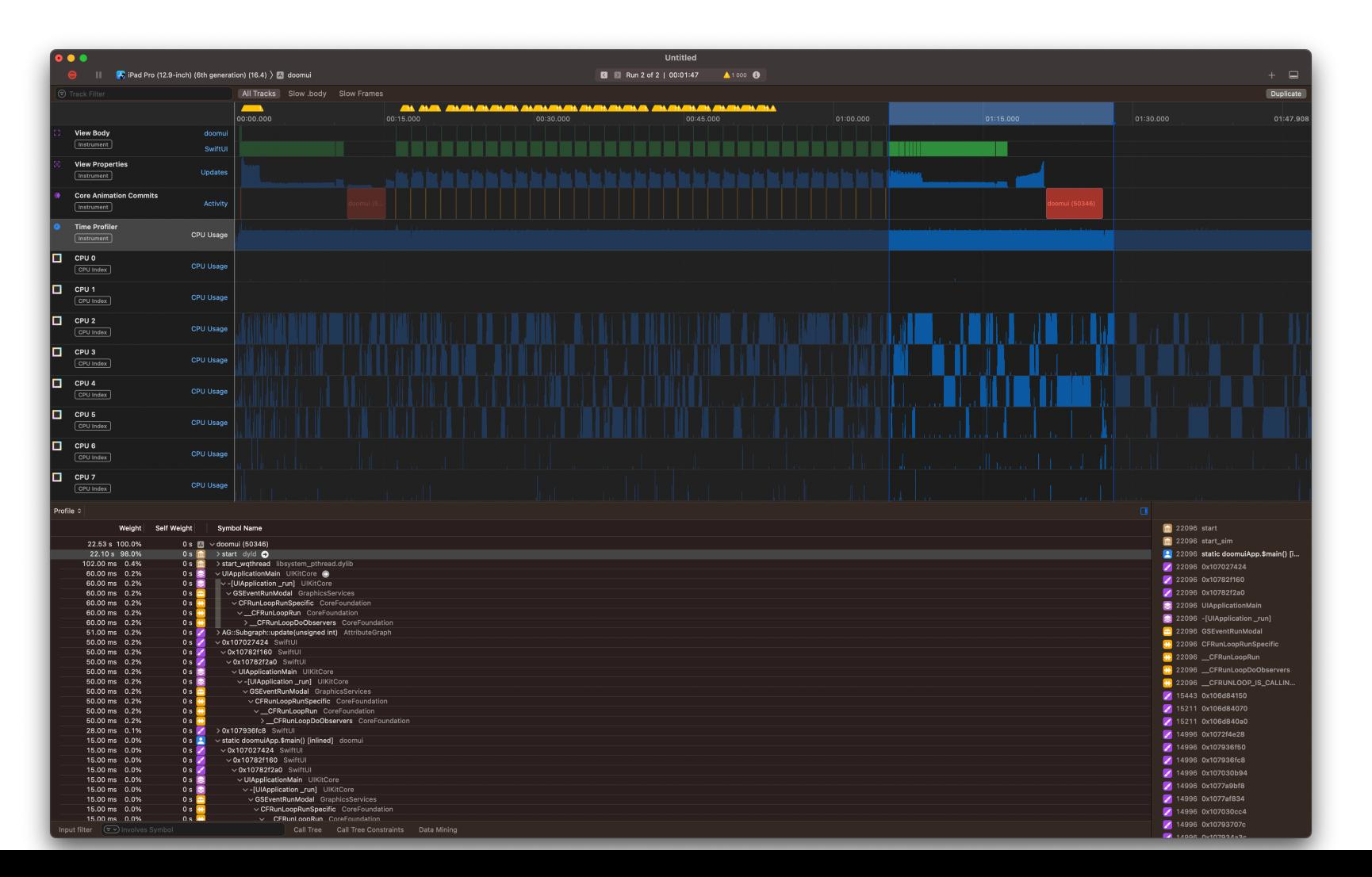

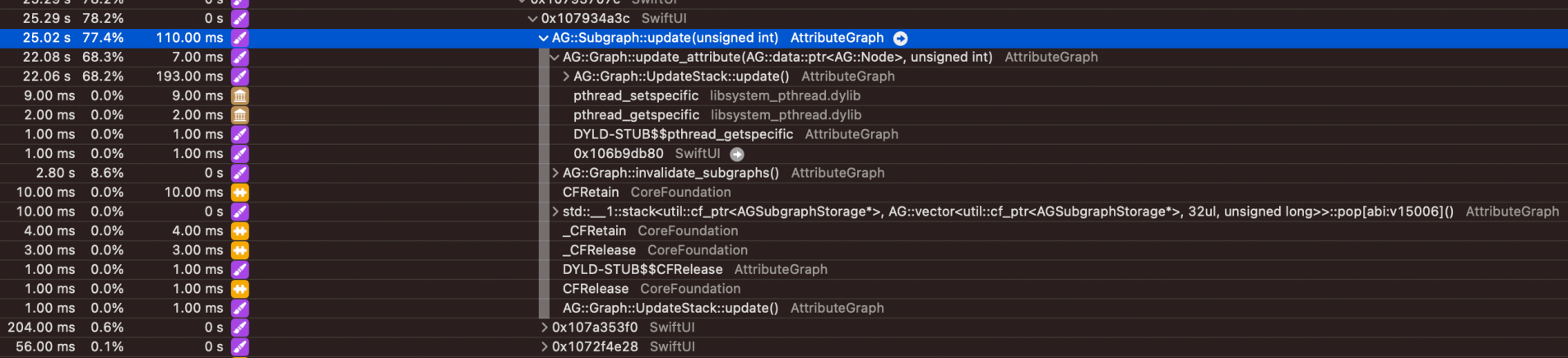

## Что говорит Profiler?

В этот раз Core Animation уже кажется не виноват

Работой с графом занимается фреймворк AttributedGraph (AG)

Основное время уходит на работу с графом View SwiftUI Перфоманс супер низкий на больших объёмах View

## Кнопки ?

Подход тот же что и в Toggle

Задаём положение и цвета

Создаём \*Stack с кнопками

[MTLTextureDescriptorInternal validateWithDevice:], line 1344: error 'Texture Descriptor Validation

MTLTextureDescriptor has height (8200) greater than the maximum allowed size of 8192

```
 VStack(spacing: 0) {
         ForEach(pixels) { pixelRow in
            HStack(spacing: 0) {
               ForEach(pixelRow.pixels) { pixel in
                  let color = Color(…)
                  Button("B") {
}
                  .foregroundColor(color)
                  .background(color)
}
}
}
}
```
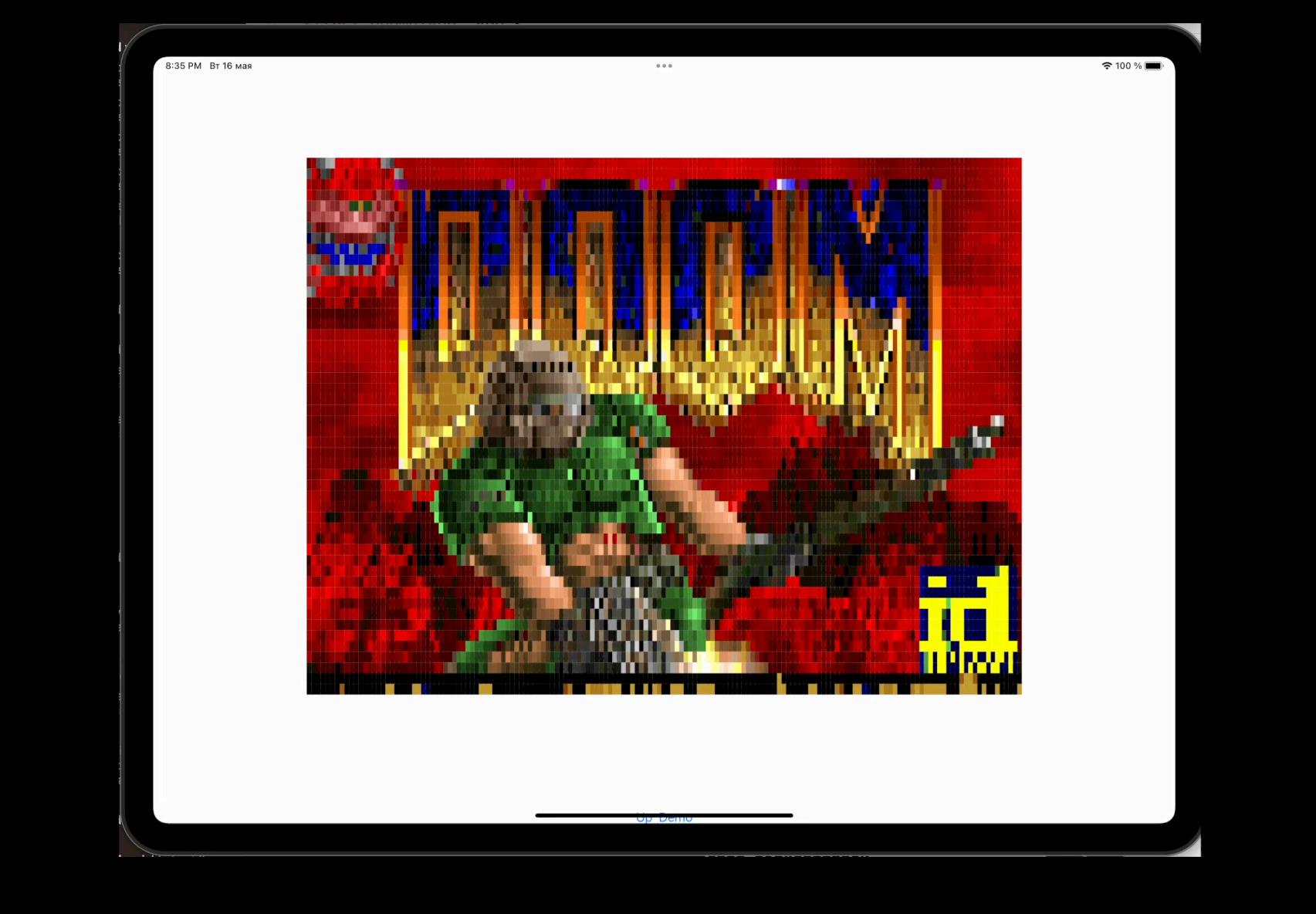

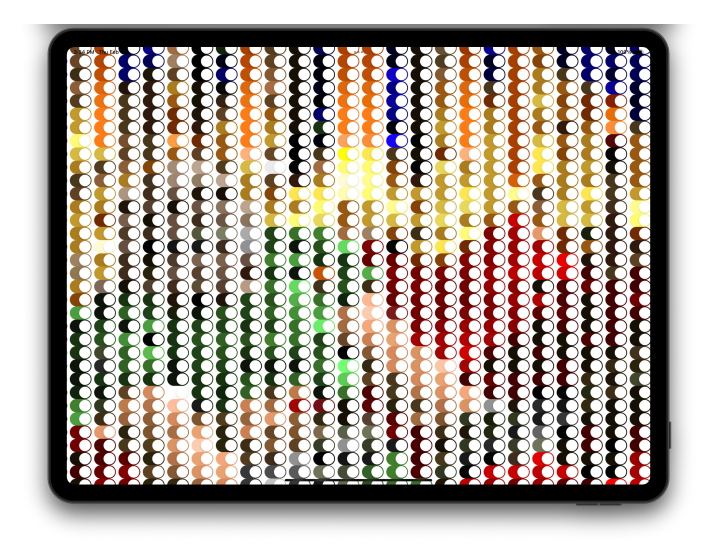

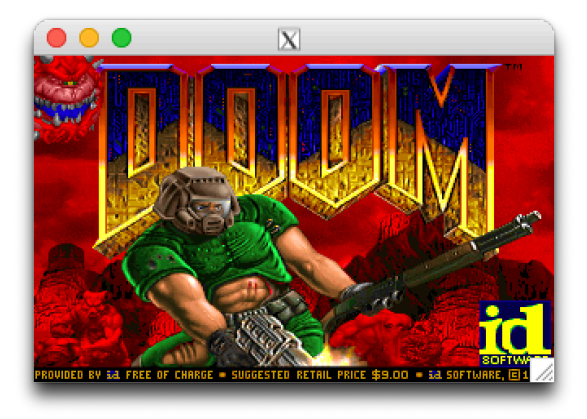

# Ну вот и всё на сегодня :)

Кудинов Денис

129